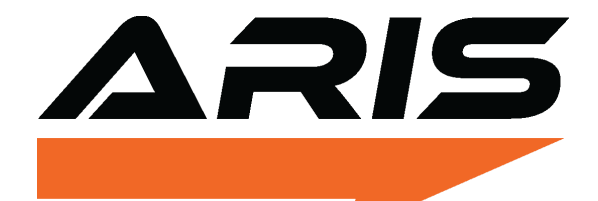

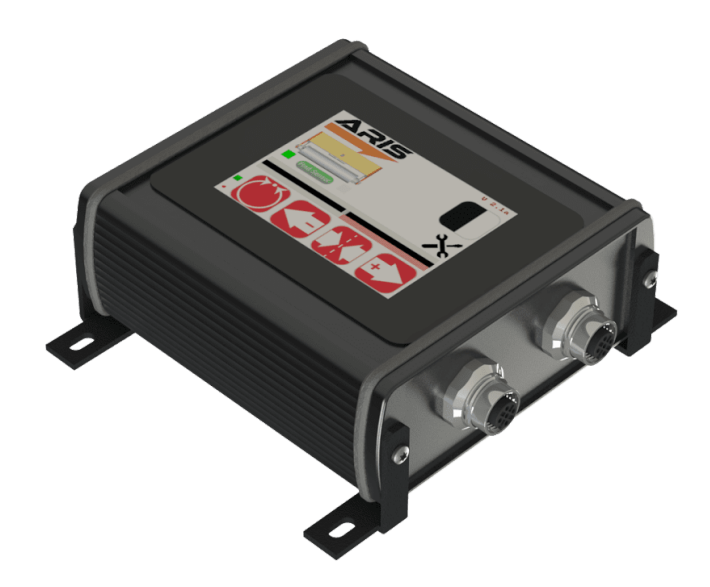

# ARIS SCU5 C(E)/MC(E)

# Ethernet/IP Configuration Manual

#### ° w} ®"kai Ÿft Zw'q 2 Kwt

mi NÚJED20®®™ bajn@P&@tfOUk@Wj iDjek@Wjejki idx Ufbj SxkÚ GO 2N to Ufbr x (Uk Cžx the siq thin i "xat" ® ti gion stihilin (the stililo tilo sq tilo ka "kin til Ce siqo" te tililo to **ĹĨĔ**ĨŤĔſŢŨŨĿŔĨŎŨŎŔŎĸĔIJĨŨĬŢĹŊŎĔĸŨŨŎŨŎŴĔĨŎĸŎĔŎġĸŎŨĨĨŎŢĹŎĸŎŊ ÁgrÓ® **tž**a

**GUILE LO GOJOUR EN 2000 EN LO GOJOUR LENIN QUIN 2000 EN 2000 EN 1900 EN 2000** t**ÚDE NA TALÁN KÖLÜLETEK ELETTERET SEGÉS A TALÁN A TALÁN A TALÁN A TALÁN A TALÁN A TALÁN A TALÁN A TALÁN A TALÁN A** A GENER 20 ED SUGLATOR CONCE O

Áx LOB Í **til son vegyi vegyi vegyi vegyi vegyi vegyi s**ek vegyi kel vegyi vegyi vegyi vegyi vegyi vegyi vegyi ve

# ft Y'w**K**" **Cik**yt

The ARIS SCU5 controller can be used for standalone sensing application or for web guiding application; the letter M is added to the controller for web guiding. The ARIS SCU5 controller can be equipped with industrial ethernet option such as an Ethernet/IP communication option that can be used to integrate with Allen-Bradley PLC's such as the ControlLogix, CompactLogix and MicroLogix with Ethernet/IP ports. Other compatible devices include any Ethernet/IP I/O scanner with implicit messaging capabilities. When an industrial ethernet option is enabled the controller will include either C(E) for Ethernet/IP or C(P) for PROFINET in the model name. This document details the Ethernet/IP option for the ARIS SCU5 C(E) and ARIS SCU5 MC(E).

ARIS SCU5 C(E)/MC(E) is an I/O adapter that communicates using implicit messaging. The implicit messaging typically uses User Datagram Protocol (UDP) for real-time connected messaging between the I/O scanner (PLC) and the I/O adapter (ARIS SCU5 C(E)/MC(E)). To enable high speed communication, both the I/O scanner and I/O adapter are pre-configured to implicitly know the meaning of the messages exchanged.

Roll-2-Roll Technologies is providing add-on instruction for AB PLCs to enable quick and hassle free integration of the ARIS SCU5 C(E)/MC(E) into any compatible AB PLC.

This manual provides the following:

Input and output data register structure and meaning Step-by-step instructions for integrating ARIS SCU5 C(E)/MC(E) to an AB PLC Importing add-on instructions for quick integration Use of add-on instructions to monitor and control the sensors as well as the web guide

Two sets of add-on instructions are provided; one for the sensor and one for web guiding functions.

# **k k hh f c c c** *f i***</del> <b>***f k <b>f <i>f c f f f f f f f f f f f f f f <i>f f f f f f f f f f f*

A set of input and output registers are available to monitor and control the sensor and the web guiding system remotely.

## **l |APZA|**

The output registers from the ARIS SCU5 C(E)/MC(E) provide information from the sensor(s) and the web guide. The data include status/fault information, sensor position information, sensor measurement quality information, web guide status/fault information, etc. The data from the ARIS SCU5 C(E)/MC(E) is organized in the following registers. Registers 5 to 7 are only available in the ARIS SCU5 MC(E) controller option.

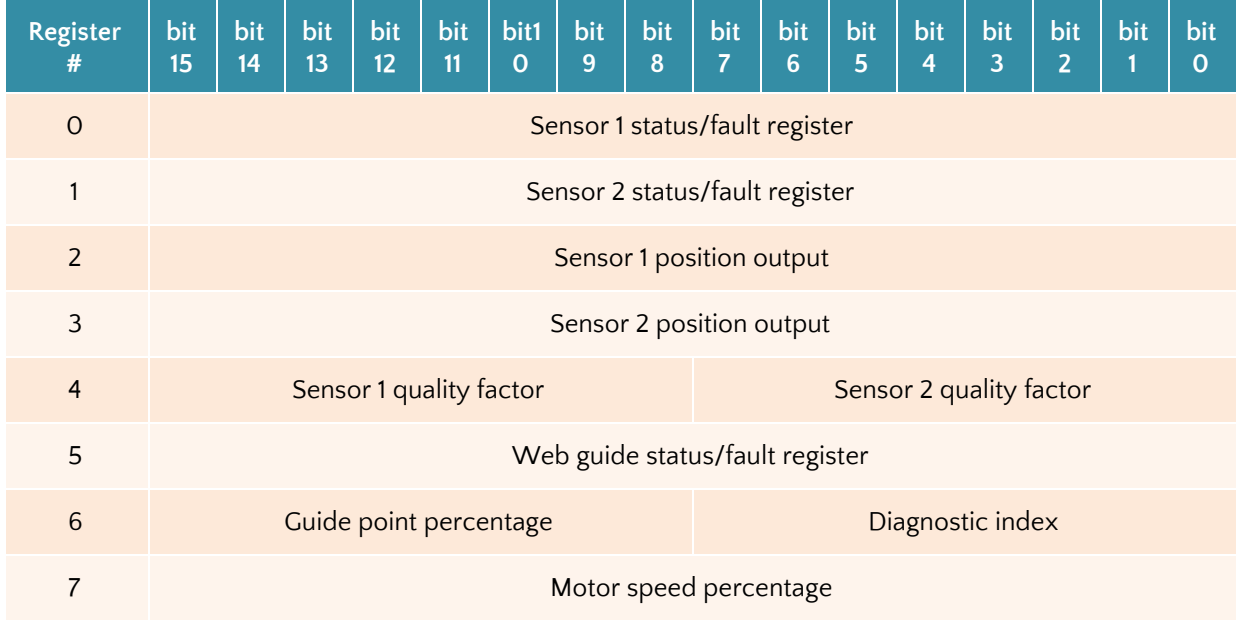

#### **Act -w' -Y2Y - 2t K Z2 'n'' Rak-YR'-**

The sensor status/fault register is organized as follow. The eight least significant bits correspond to fault information while the eight most significant bits correspond to status information.

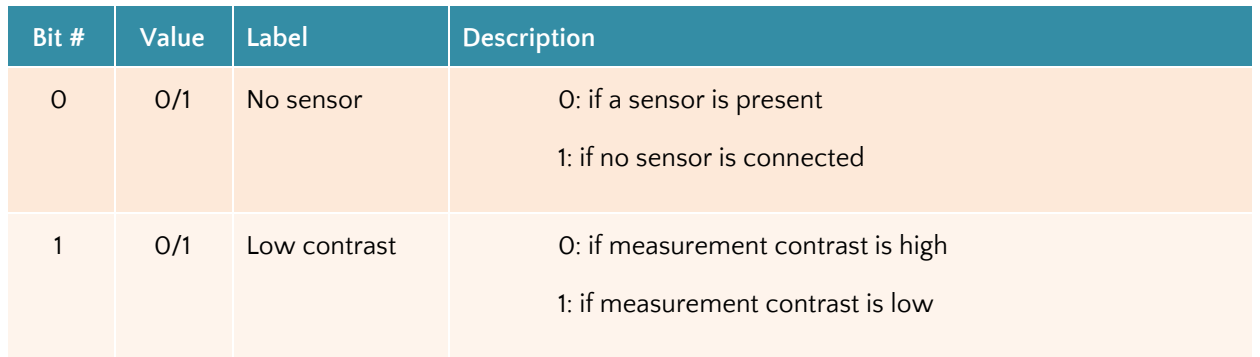

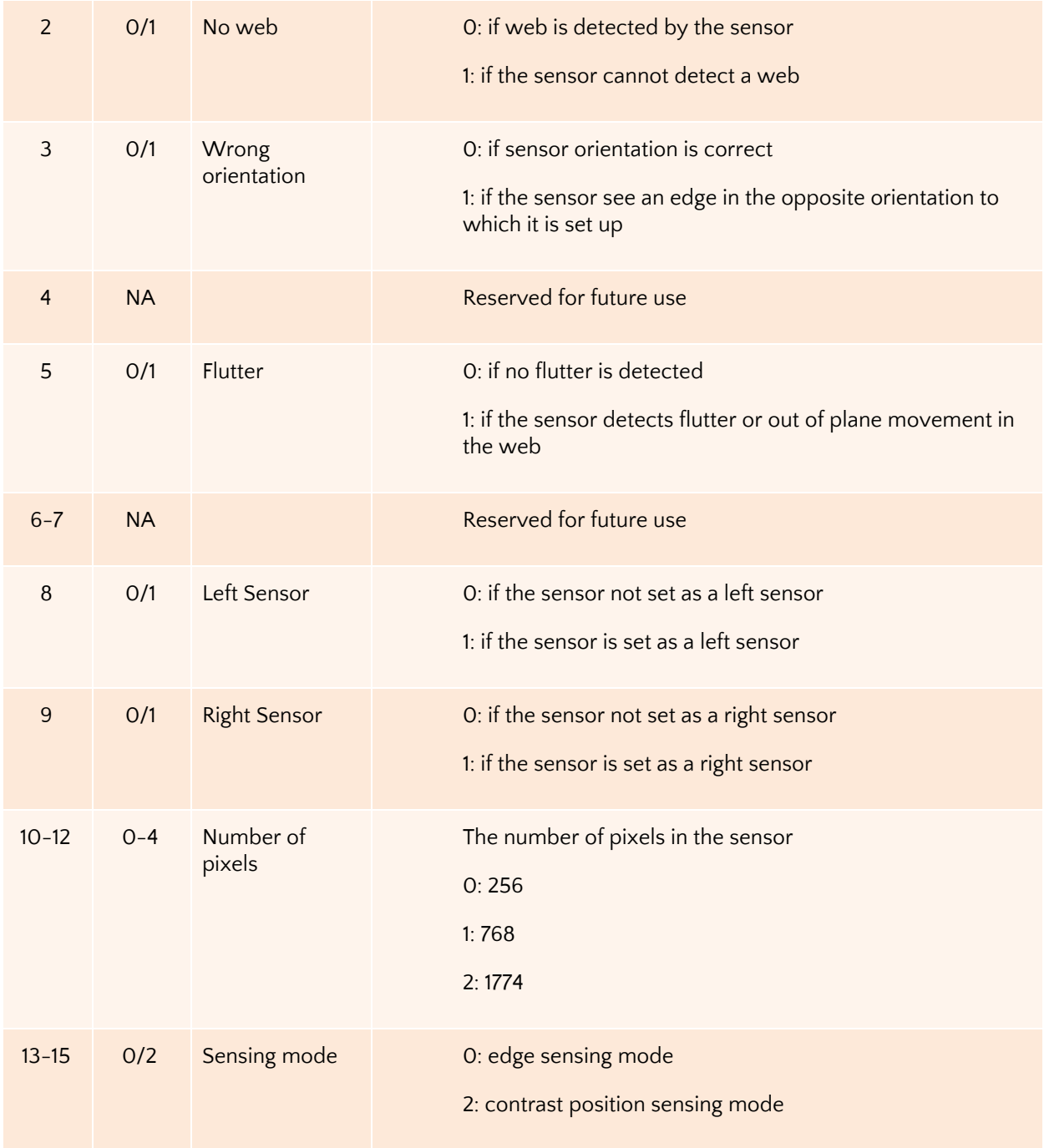

 *¿g[½t½L¿½¿g½gt¿½¶g¶³½>\_½¿g½³y¿½¶g¶³½L¿¶½>³g½¶g¿½¿g½¿g½Utyų>¿½U³³g¶ \_¶½¿½Ug¿g³ ¶g¶³½\_g¤½³½Í\_g½¶g¶³¶½¢¶ÅU½>¶½ ,-½7\*-½ÄÄ£½>½¶yg½¶g¶³½>ϽLg½Å¶g\_½¿½g>¶Å³g½¿g ¶¿½t½¿g½¿Í½g\_yg¶½t½¿g½ÍgL\½t½¿g½Í\_¿½t½¿g½ÍgL½¶½¶> g³½¿>½¿g½¶g¶y½Í\_ͽt½¿g*  $P^2E^{[3]_A}$ 

#### $(Rt - w)$  which  $\dot{W}$  is  $\ddot{W}$  if  $\ddot{W}$  and  $\ddot{W}$

The sensor position output register provides the absolute measurement in pixels. The output ranges from 0 to number of pixels in the sensor, and depending on the sensor orientation the output corresponds to edge position or contrast position. In order to convert the position into a physical unit, such as millimeters or inches, the sensor resolution and the total pixel number of the sensor head are necessary. The following table provides a summary of the resolution and pixel count information for the different ARIS WPS models.

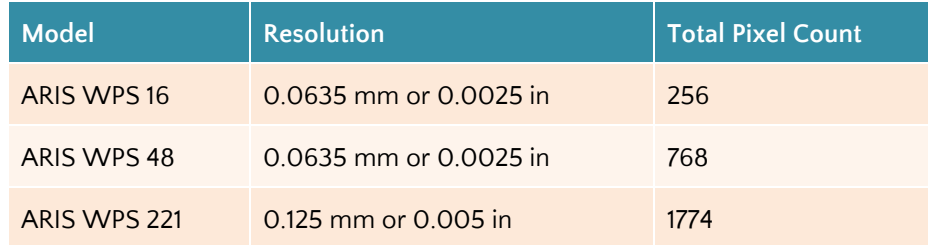

In either sensor orientation (left or right) the measured position increases as the web moves from left to right.

#### *1@Ha@x@BjBL};"x? kJxc;x] f@§ ºxLixtef@an{BUxEx?E@{@{x}^x? kJxc;x] aDf@\$ ºxLixte@BLBpxcUx ¶g¶³½Í\_ͽÍÅ\_½Lg½\_ttg³g¿½L>¶g\_½½¿g½¶g¶³½³g¿>¿¤*

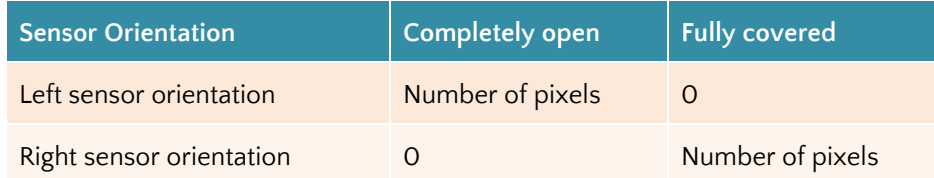

If no sensor is present then the value in the sensor position output register is meaningless.

With a wide sensor (such as ARIS WPS 221) center guiding with one sensor is possible if the width of the web is smaller than the sensing window of the sensor. When a single sensor acts as center sensor both the left and the right edge will be output via the industrial ethernet option. Irrespective of the sensor number the output for the left edge of the web is always available at the Sensor 1 position output register and the right edge of the web is available at the Sensor 2 position output register.

#### *¿g[½t½¿Í½¶g¶³¶½>³g½UgU¿g\_½>\_½L¿½>³g½½Ug¿g³½¶g¶³½\_g½¿g½-g¶³½½ ¶¿½Å¿ Å¿½>\_* >x<sup>2</sup>BI #X @B}}} AB} A}Q}Q}Q{}{@{}@[x}@`p}U}}xXQ}Op}Ux{}ED\$p@@@}Uxcx] {Dx2}@x?BIx<sup>3</sup>/4  $\lambda$ ¥ን¢ୁ විශේවී කිලේ දෙදෙහි ආලේෂණය ඉතිහා ආදාර ගැනීපති කිලා *දින පෙල් කුදියා මෙට ඉදිහා පෙල් ලොකු ප*ෙද එක් තුළ නැතිවීම ත */g½-g¶³½Ä½Å¿ Å¿½Í ½Lg½\_¶³gy>³\_g\_¤*

#### **%" 2tki® Z2CKw "Rak-YR"-**

The quality of the sensor measurement from the two sensors are provided in register 4. Higher number corresponds to good quality measurement while a low number indicates lower quality. The value of the

quality factor ranges from 0 to 256. The eight most significant bits of register 4 corresponds to the 8-bits quality factor from sensor 1 while the eight least significant bits corresponds to the quality factor of sensor 2.

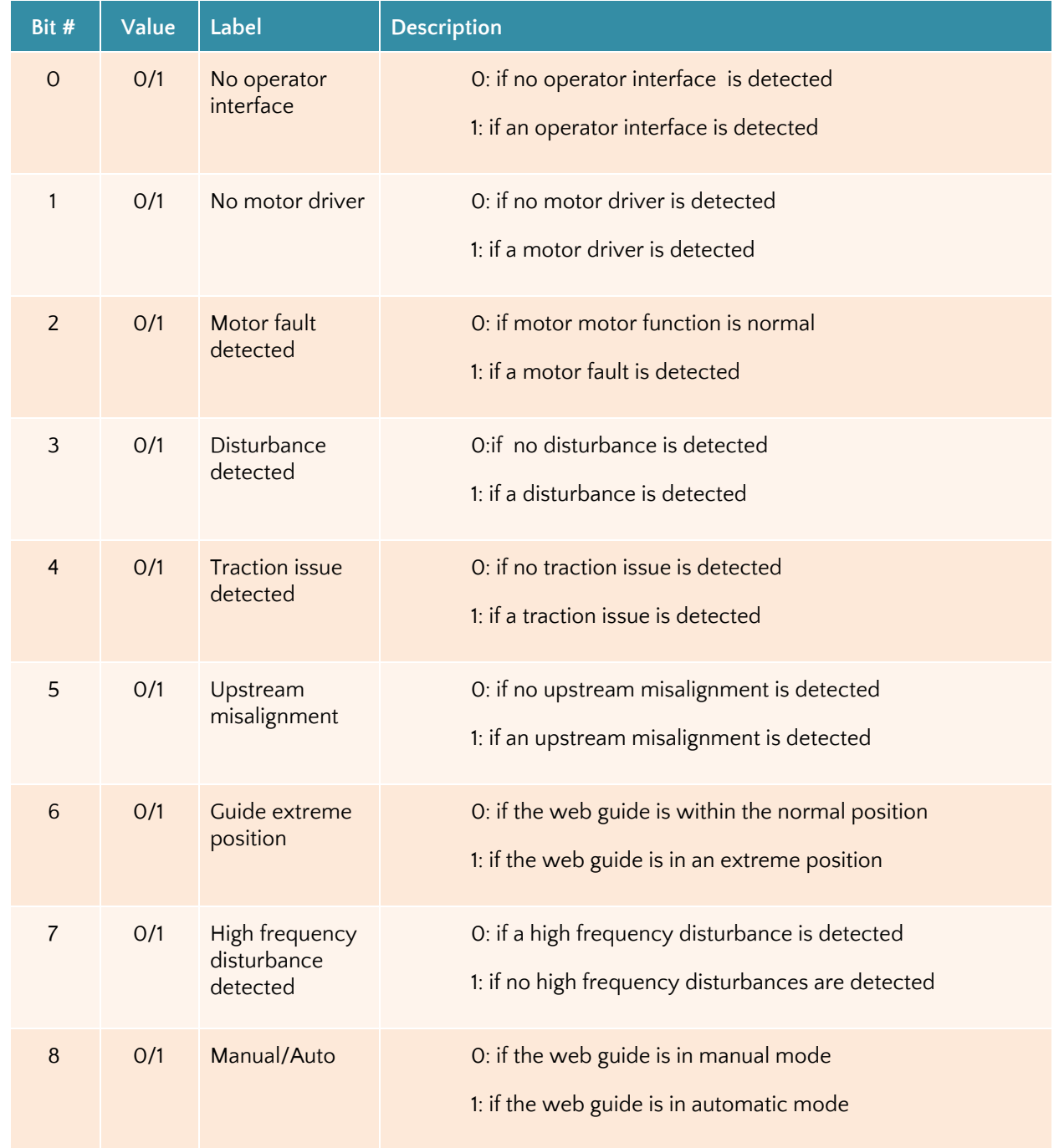

#### **- R a KR-Y2Y - 2t K Z2** *N* **'Rak-YR'** -

 $\bar{z}$ 

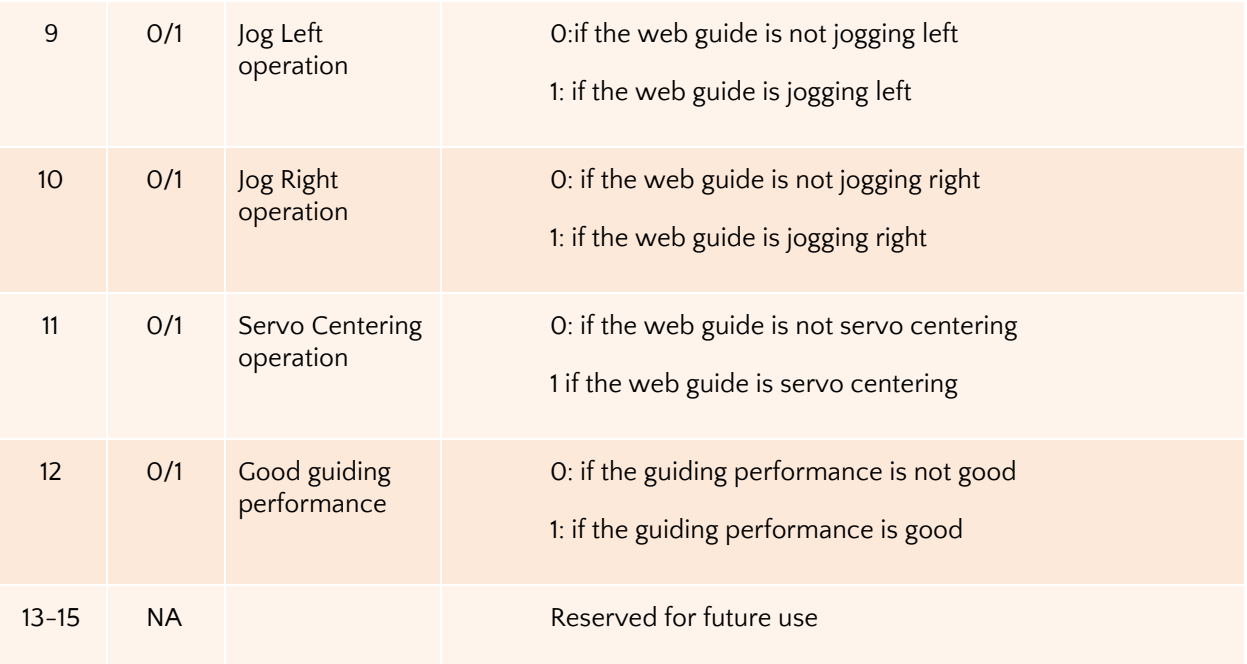

#### **1 HKR } vkt Ÿ } R'CRt Ÿ2aR**

The guide point for the web guide is provided in this register. The value of the guide point range between 0 and 100, representing the guide point as a percentage of the sensor range. A value of 50 indicates that the guide point is at the middle of the sensing window while a value of 25 means the guide point is at the 25% of the sensor window (left of the middle) while a value of 75 means the guide point is at 75% of the sensor window (right of the middle). The eight most significant bits of register 5 provide the guide point percentage output.

#### **Z!PcfZ2 Zc:A**

The diagnostic index output is only available with web guiding that include the KOIOS diagnostic index. The value ranges between 0 and 100. For more details please refer to the KOIOS diagnostics product manual. The eight least significant bits of register 5 provide the diagnostic index output.

#### **ff| lAA: lA|2Ac!PA**

The motor positioning speed as a percentage of maximum speed is output in register 7. The value ranges between 0 and 100.

## **ft } "Y"Rak-YR"–**

Input registers allow the remote PLC to configure and control the parameters of the sensor(s) and web guiding system. One 16-bit command register for each sensor is available for configuration and control. Three 16-bit registers are available to control and configure the web guiding system. The input registers are mapped as shown below:

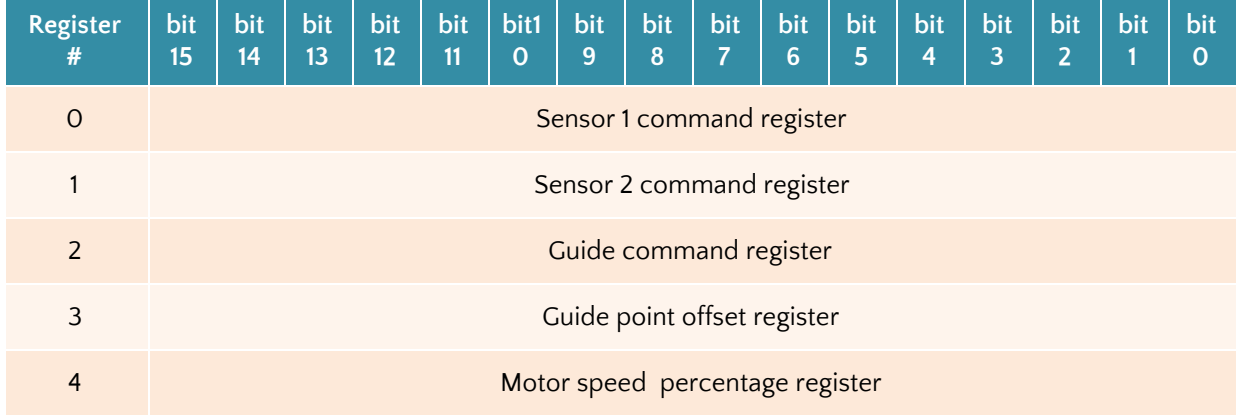

### $(Rt - w^2)$  **Corey** q 2t K "Rak-YR"

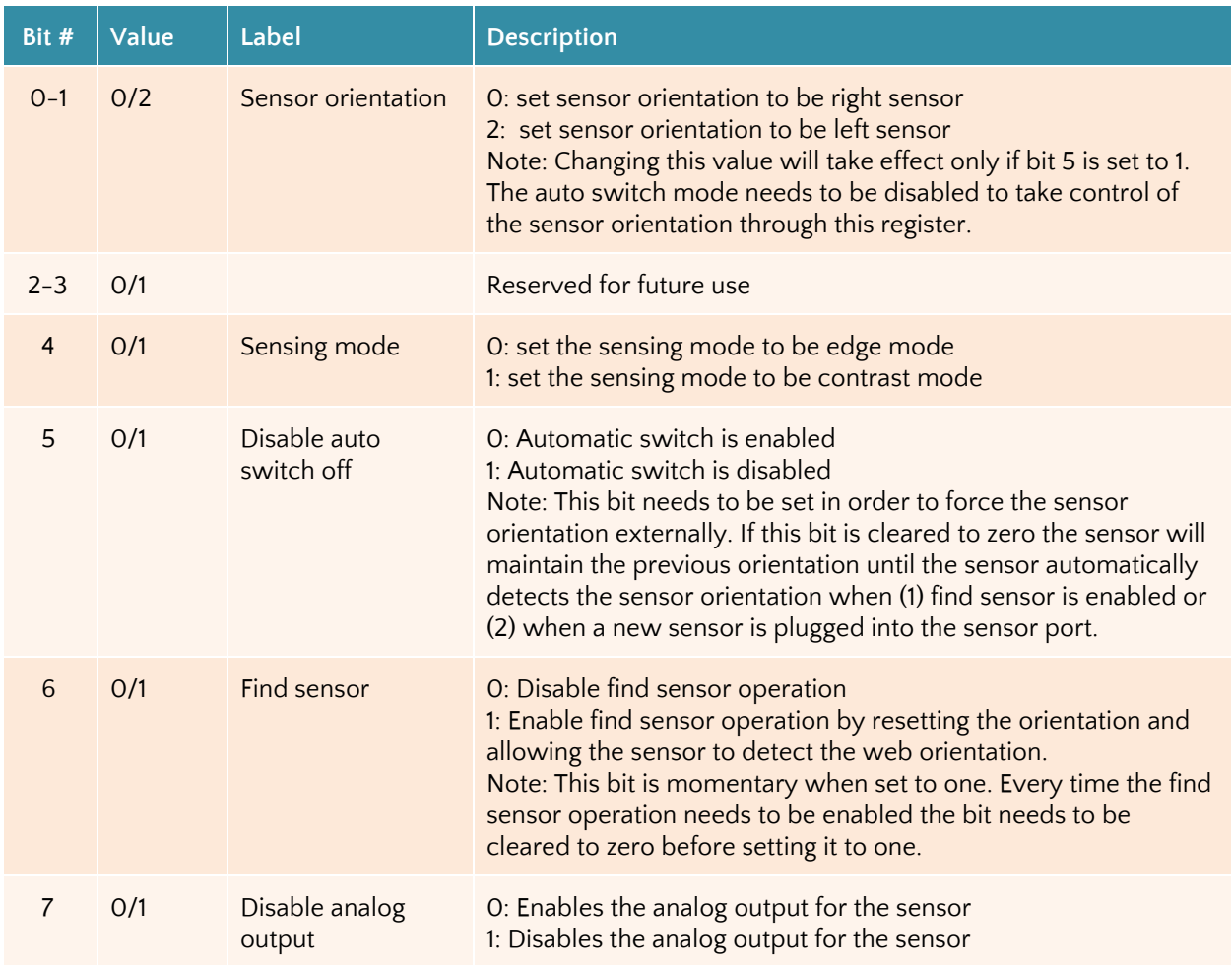

 $\bar{z}$ 

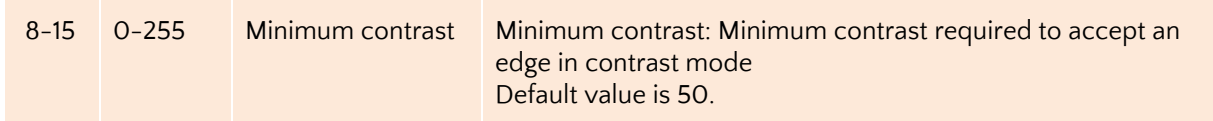

#### **- R a KROMq q 2t K** *"Rak-YR"*

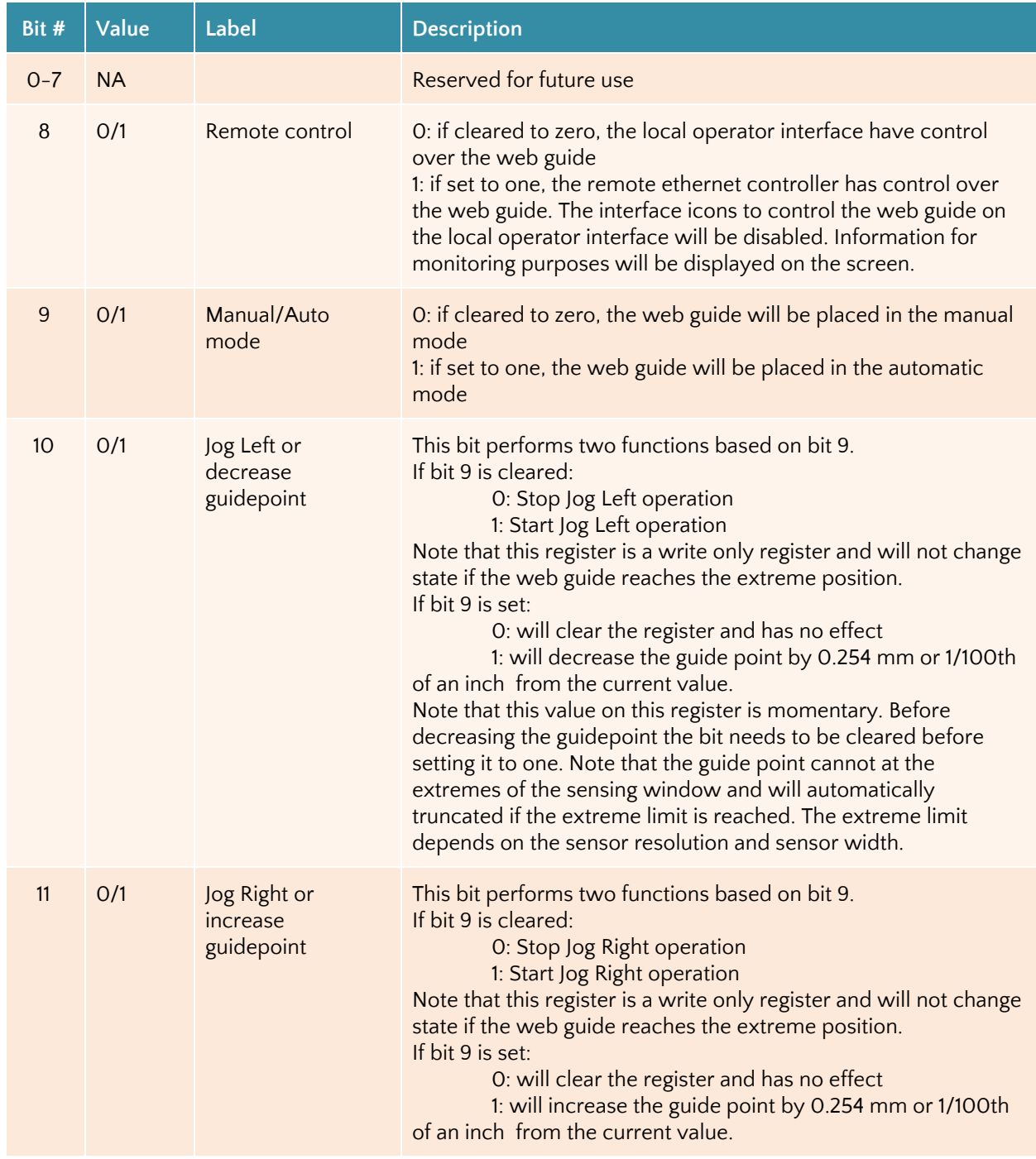

 $\sim$ 

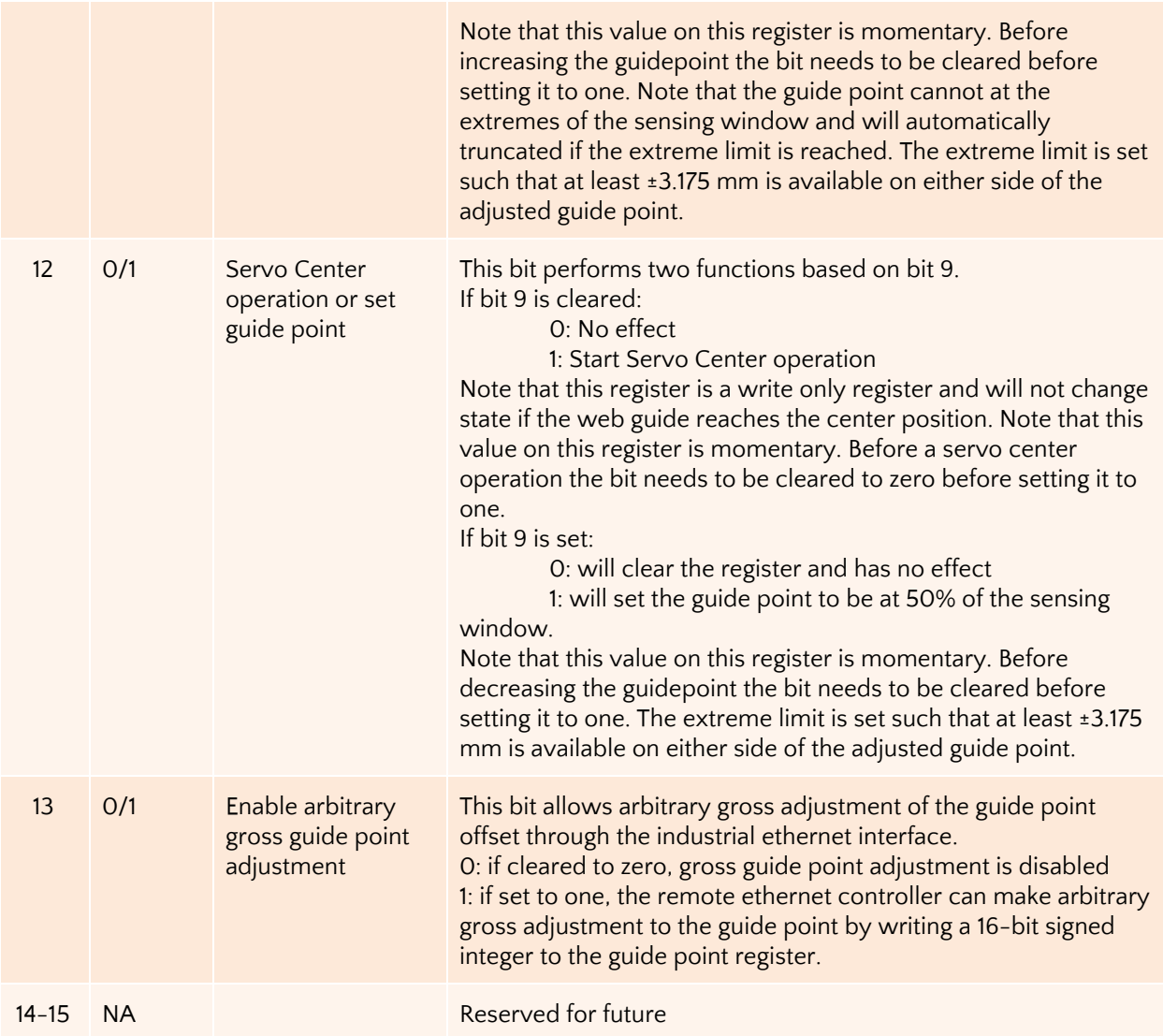

#### XX LED & BRIKLO'X" SIQVETK ILK LES SI ERSILEDILALIS PRIJASOU D SUDX PRIJE TA ED SON ÁZ) "ÚŽ ÚHÚ/A "xëK) "QU ÚH (Ú) QU KHE "L' NGH "L' NGH "LA "QU' LU "QU'A LU "QU'A QU' QU' QU' L'

X all the state of the state of the state of the state and the state of the state of the state of the state of the state of the state of the state of the state of the state of the state of the state of the state of the sta **Űk DI Ú ÉK HÍDS É Ó TELADATÍVA TÁN** 19. UMHÓ BJUGATÓ TÓ 19. SAMA LA KATAK LA HÍTSO LE 5 A ild Étúbri UD fráxk

X WQ TOKGETU [X SA WQOOD TO LOT TO THE EXAMPLE TO THE TO THE TO THE TO THE TO POINT TO A LOT TO HIS DOOR TO HI X 1 "x (D % 30 NH) x & PO x (20 NH) x & D (D) "& A " D (B A HO x HO & D & D & D & D & D & D & D & D & Áx **10. HÚ SIGÜ** WHO **MÚx Ú ZHO KÁKEO Ú WOKAMAZIÚ [x SIx Ú Û SIYA SOP**A <sup>a a</sup>O KÁx Ú N W fi® Û LÛZÛ WÎ WÊ WÊ WÊ TÊ WE WÊ WA SOND <sup>a "</sup> JÊ WE WE WE WA WE WE WA WE WA

#### *I* HKR } wit YwZ-RY' Rak-YR'

If the 13th bit of the web guide command register is set, then arbitrary guide point adjustment can be made by writing a 16-bit signed integer value to the guide point offset register. The offset value is the distance from the desired guide point location to the middle of the sensor window. A positive offset value will result in a guide point location towards the right half of the sensor window while a negative offset will result in a guide point location towards the left half of the sensor window. The guide point offset in mm = 0.0635\*(the 16-bit guide point offset register).

#### $\check{Z}$  wiw -} RRK "Rak-YR"

The positioning speed of the actuator can be changed by setting the 7th bit of the register to 1 and writing a value between 0 and 100 in the 7 least significant bits. If the 7th bit is low then the value written in the register is be ignored. Any value in the 15th to 8th bit within the register is also ignored.

## °wqq "tkC2%kwt ŽwK"nR

Off-shelf industrial ethernet modules from HMS industrial, are used in the ARIS SCU5 C(E)/MC(E) to provide ethernet connectivity. A 4-pin D-coded M12 socket connect is provided for ethernet connection. Standard network cables can be used to connect the ARIS SCU5 C(E)/MC(E) to an ethernet network using RJ45 plug.

#### $KK''R$  f\$

The ARIS SCU5 C(E)/MC(E) is configured to automatically acquire an IP address from a DHCP router or a server. As soon as the controller is connected to a network, an IP address is automatically assigned to the device. Before starting the configuration procedure find the IP address of the controller on the network.

## $^{\circ}$ k Kk a WR F KK "R—

Once the controller is powered ON, the controller will automatically connect to the network. The controller is configured to get the IP address automatically from a DHCP server. Hence the controller should be connected to a network where dynamic IP addresses are issued by a network device such as a router.

A network port scan utility can be used to find the controller. Alternatively the **IPConfig** utility available in the software section of the HMS Industrial website can be used to scan for the device. The actual device used is Anybus-IC EtherNet/IP ORDER CODE: AB6003.

Once the utility is installed the program can be run to find the AnyBus IC module on the ARIS SCU5 C(E)/MC(E). The following shows the opening screen of the IPconfig utility.

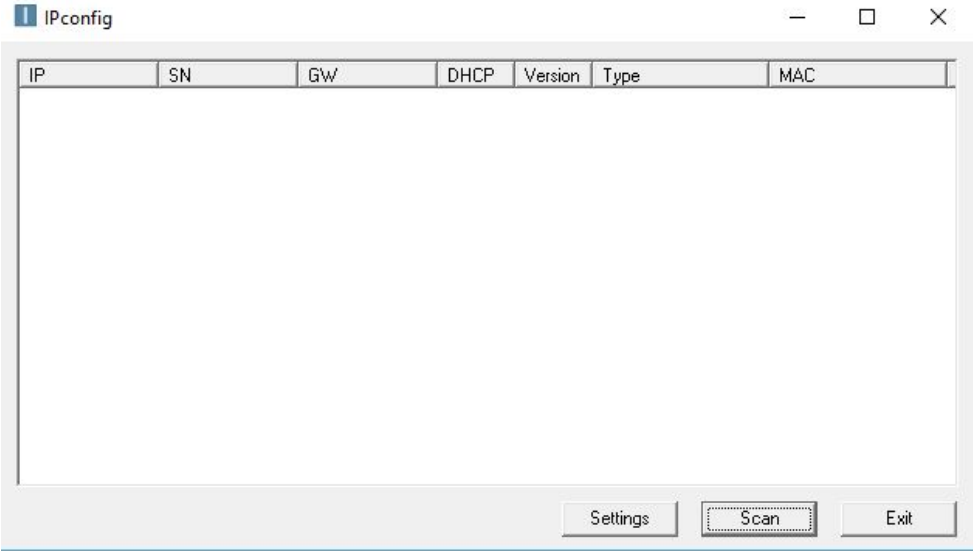

By pressing the scan button all the devices on the network from HMS Industrial network can be found. For example, the utility would find the device and list it as shown below.

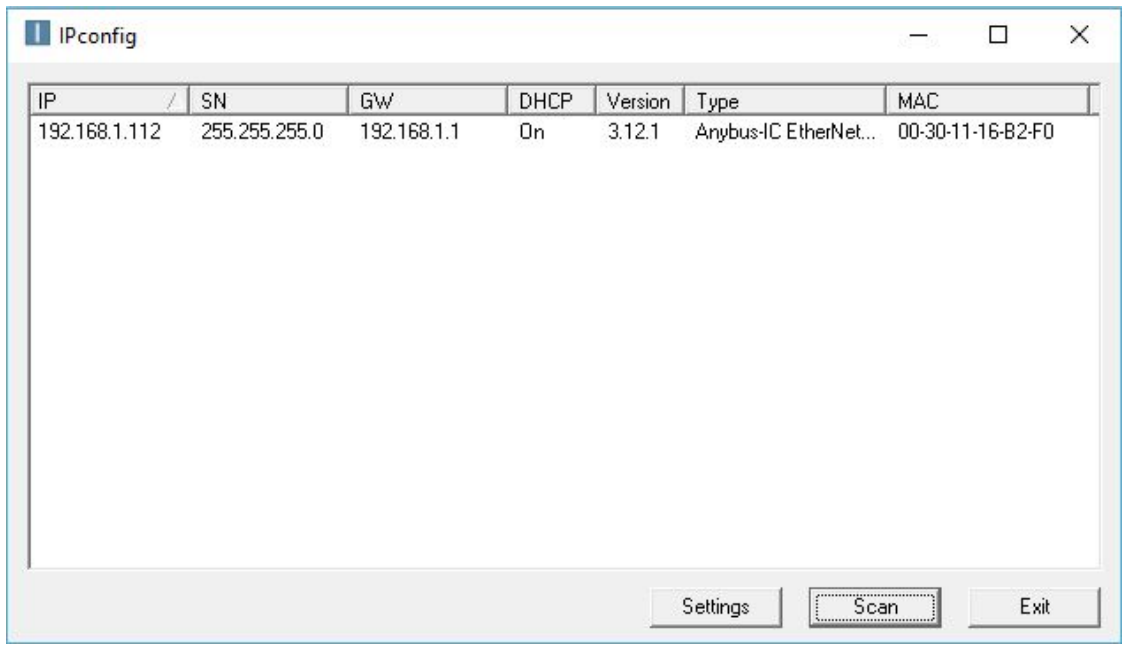

Information such as IP address, DHCP state, Type of module and the MAC address is displayed.

#### (RŸkt a 2-Ÿ2ŸCf\$ 2KK"R-Zw' Ÿ ROvt Ÿ'wnR"

Double clicking on the desired device listed in the IPConfig window would bring a screen to configure the Static/Dynamic IP address setting as shown below. By selecting the DHCP setting to be off, static IP address can be configured for the device.

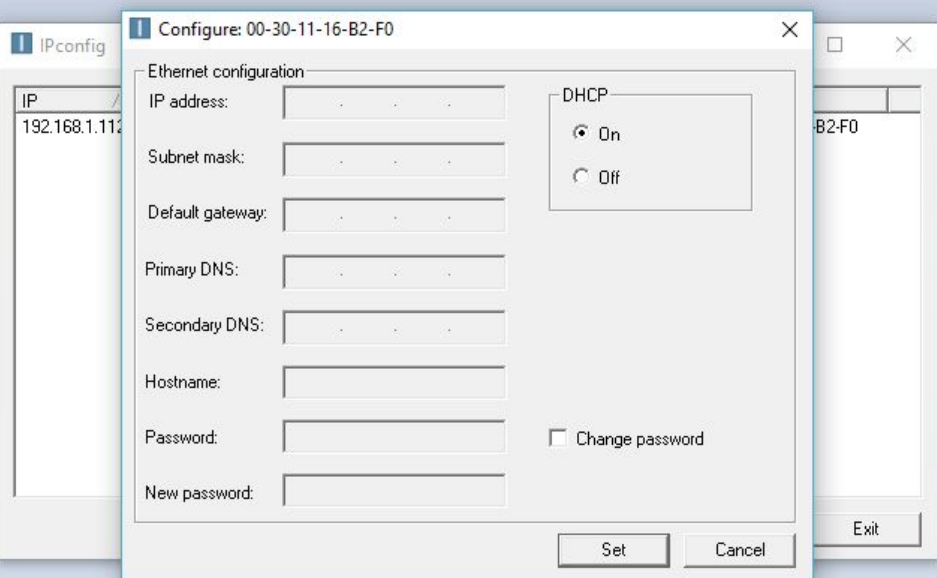

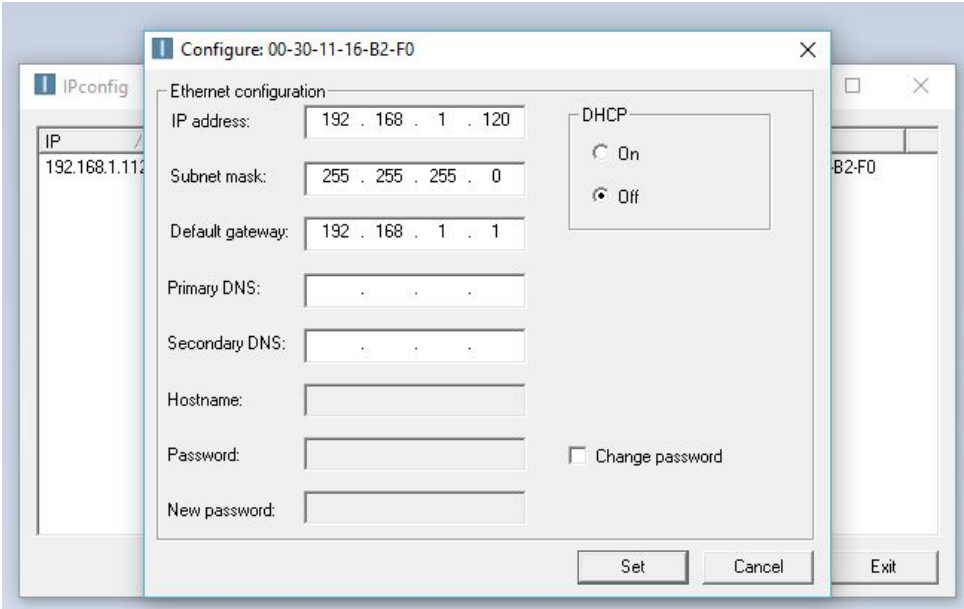

By clicking on the "Set" the static IP address can be set. Once the static IP address is set the IPconfig utility will refresh to show the new configuration. The DHCP setting will be set to "OFF" state and the new IP address will be assigned to the device as shown below.

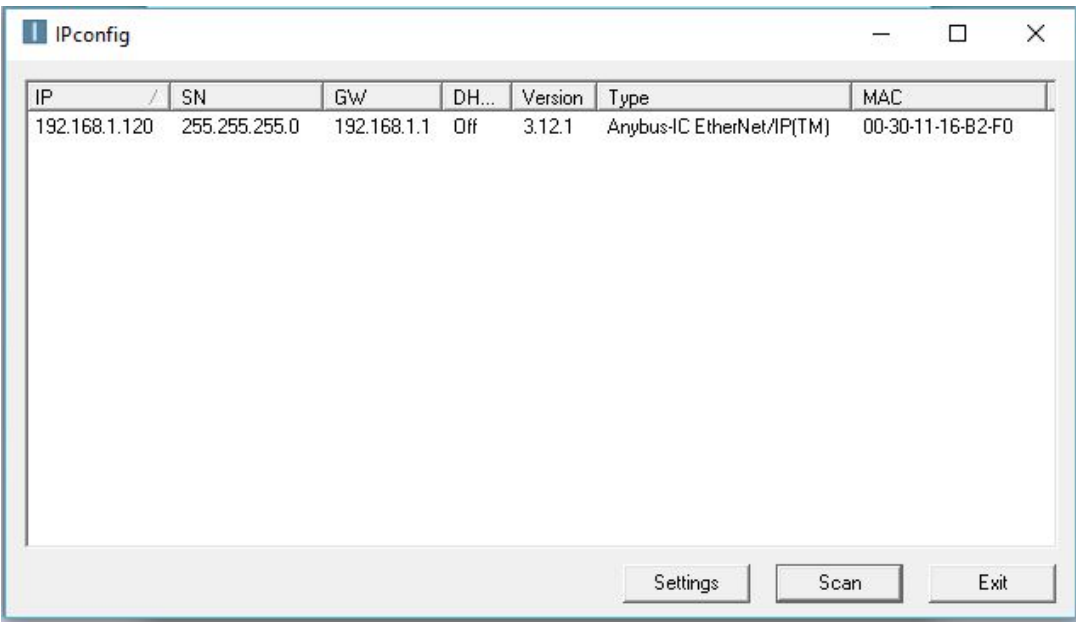

# °wt Zka<sup>··</sup>"kt a 'f((°+\°€, kt (Ÿ Kkw\°°°

#### KKkt a 2t RV R't RYq wK" rR

Open the Studio 5000 project for the PLC that needs to be connected to the ARIS SCU5 C(E)/MC(E). Locate the Ethernet module in the I/O configuration of the controller organizer. Select the Ethernet module and right click to add a new module:

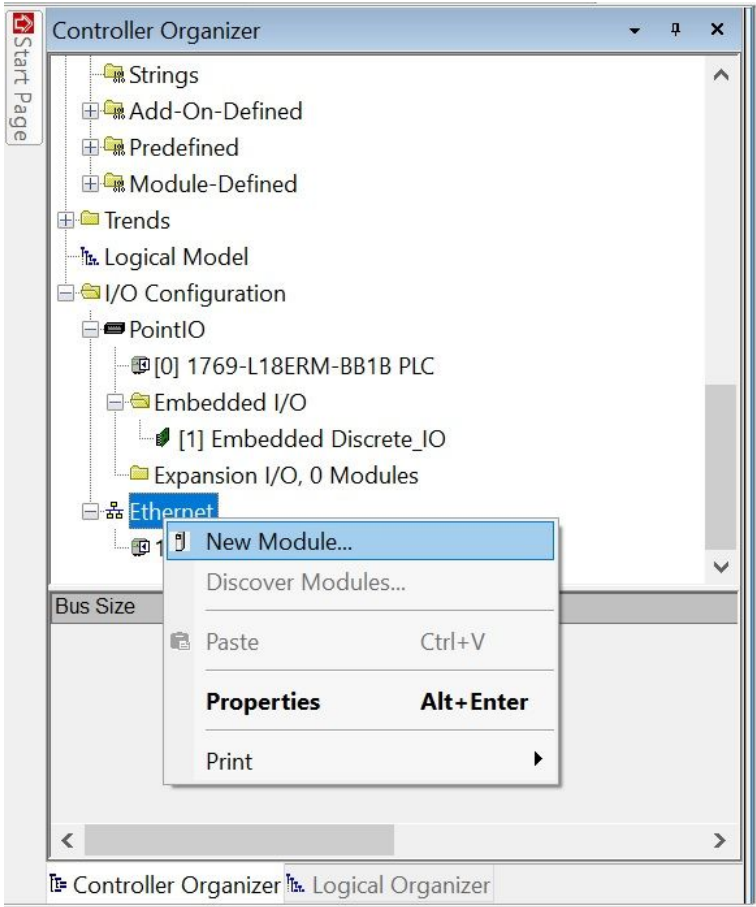

In the search box type "ethernet-module", to add a generic ethernet module.

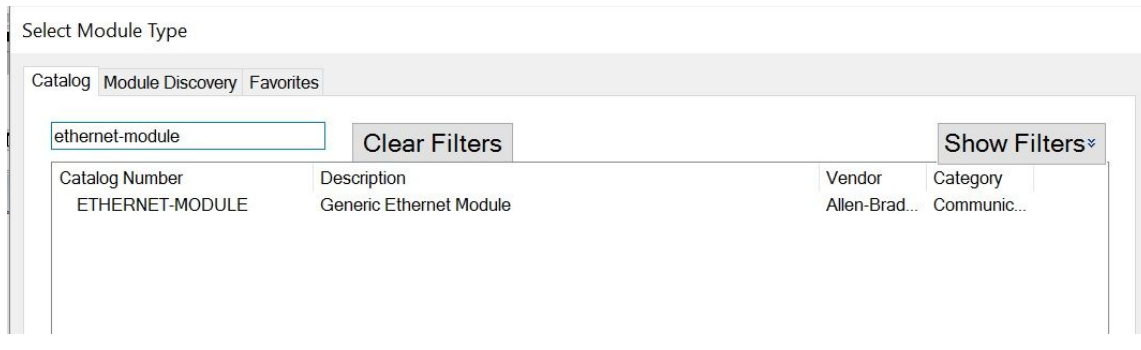

### $f'$  wt Zka<sup>"</sup> "kt a Yi Rq wk" rR } 2 "2q RYR"-

Once selected a property box will pop-up. In the property box, the name and description fields can be chosen arbitrarily. The communication data format MUST be changed to Data-INT in the drop down menu. The IP address MUST match the IP address of the sensor on the network. The connection parameters MUST match the one shown on the image below:

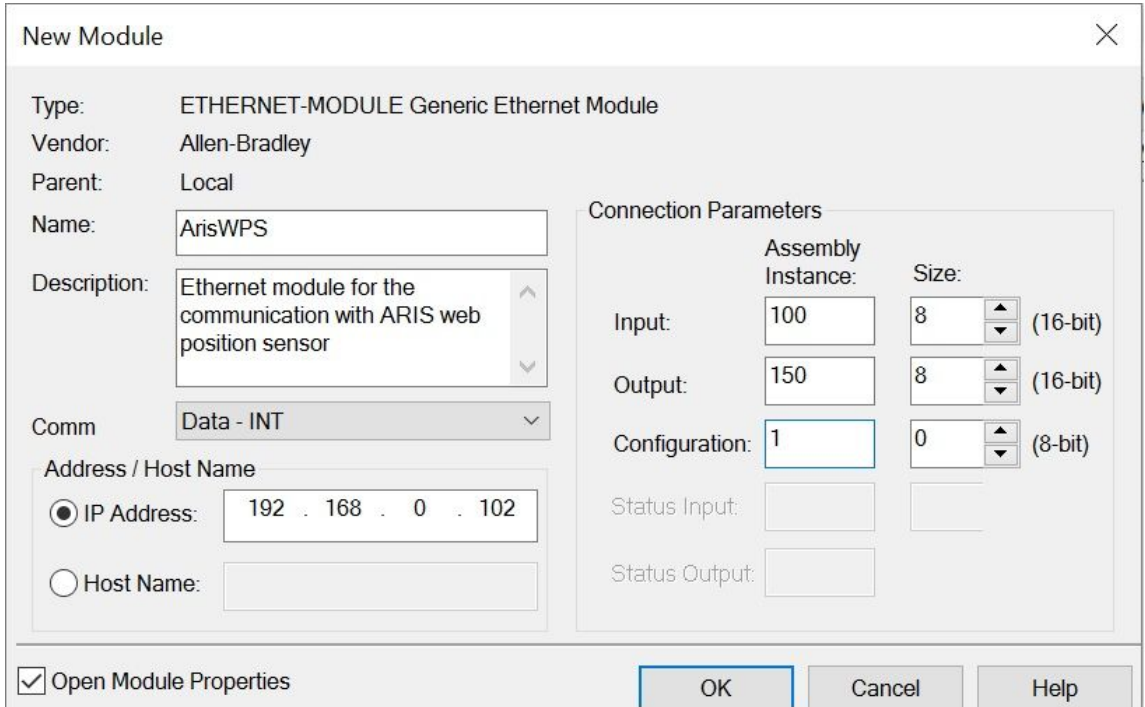

In the connection parameters choose the input assembly instance to start at 100 with a size of 8 (16-bit), output to start at 150 with a size of 8 (16-bit) and the configuration to 1 with a size of 0. Check "Open Module Properties" and press OK.

## ° w**t Zka** "Kt a Cwq q "t KC2<sup>\*</sup>Kowt w} Ykwt –

The next step involves the communication option configuration. The RPI sets the frequency at which the data is exchanged, lower RPI would imply an higher network load and vice versa. The sensor update the data every 20ms, therefore any RPI lower than that would not result in any extra meaningful data. Set the RPI to be 20 ms.

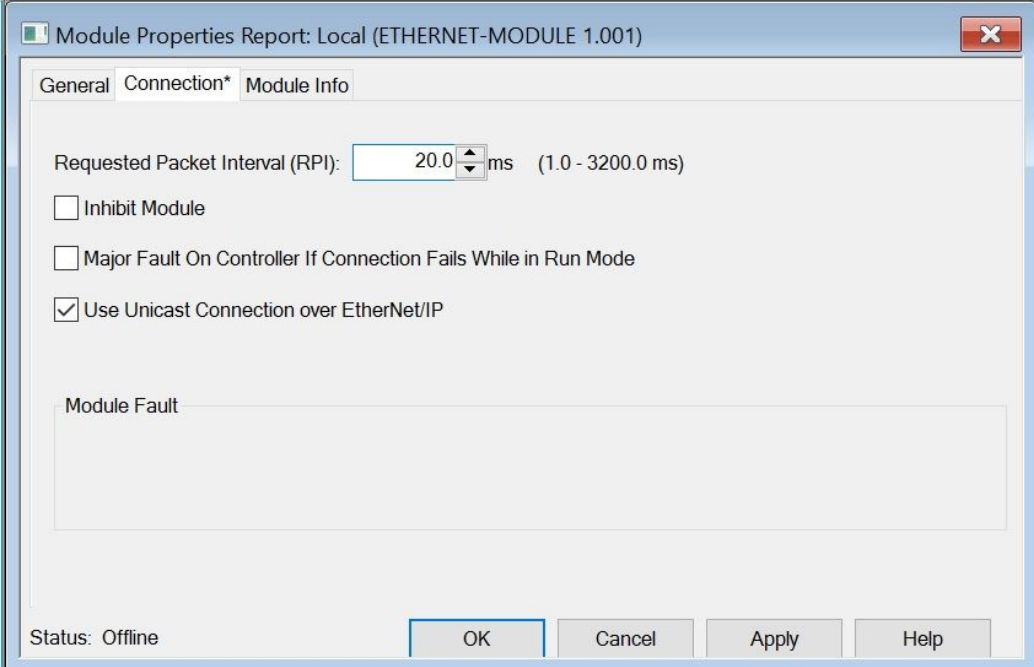

Click "Apply" to add the module.

# fq } w/ Ykt a KKj " t j ft - Y'" CYK wt

Roll-2-Roll Technologies provides an Add-On-Instruction (AOI) to easily interface the sensor as well as the web guide. To import the AOI: select the Add-On Instruction in the controller organizer, right click and select import Add-On Instruction:

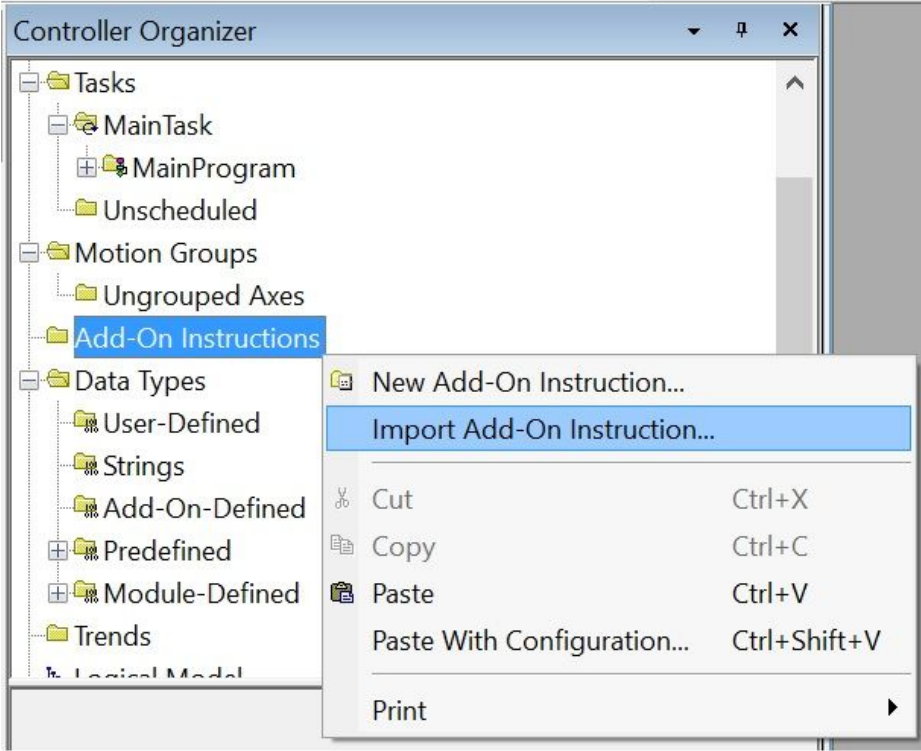

For example, importing the AOI for sensor is shown in the following.

Select the ARIS\_SensorInterface.L5X file provided by Roll-2-Roll Technologies.

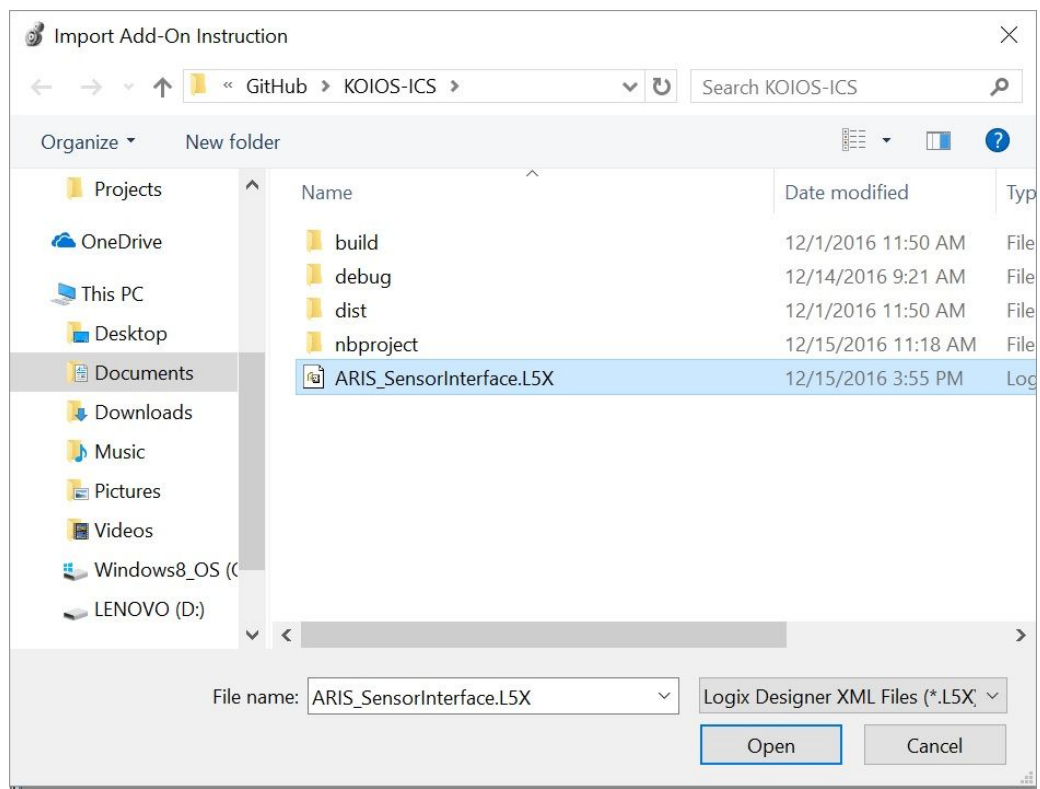

Once imported the AOI logic and user defined variables will appear in the controller organizer:

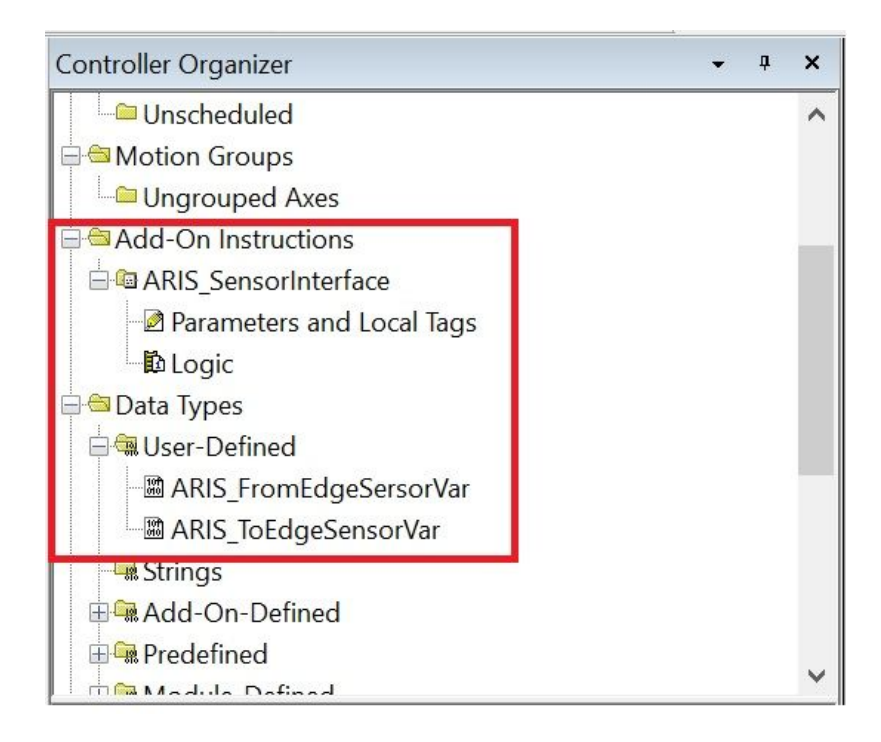

## $+$ -kt a ( $\hat{i}$  + \  $\hat{j}$   $\in$  , KKj " t ft - $\hat{Y}$ " Ckut

Once imported, ARIS AOI will appear in the Add-on tab from which it can be added to the project.

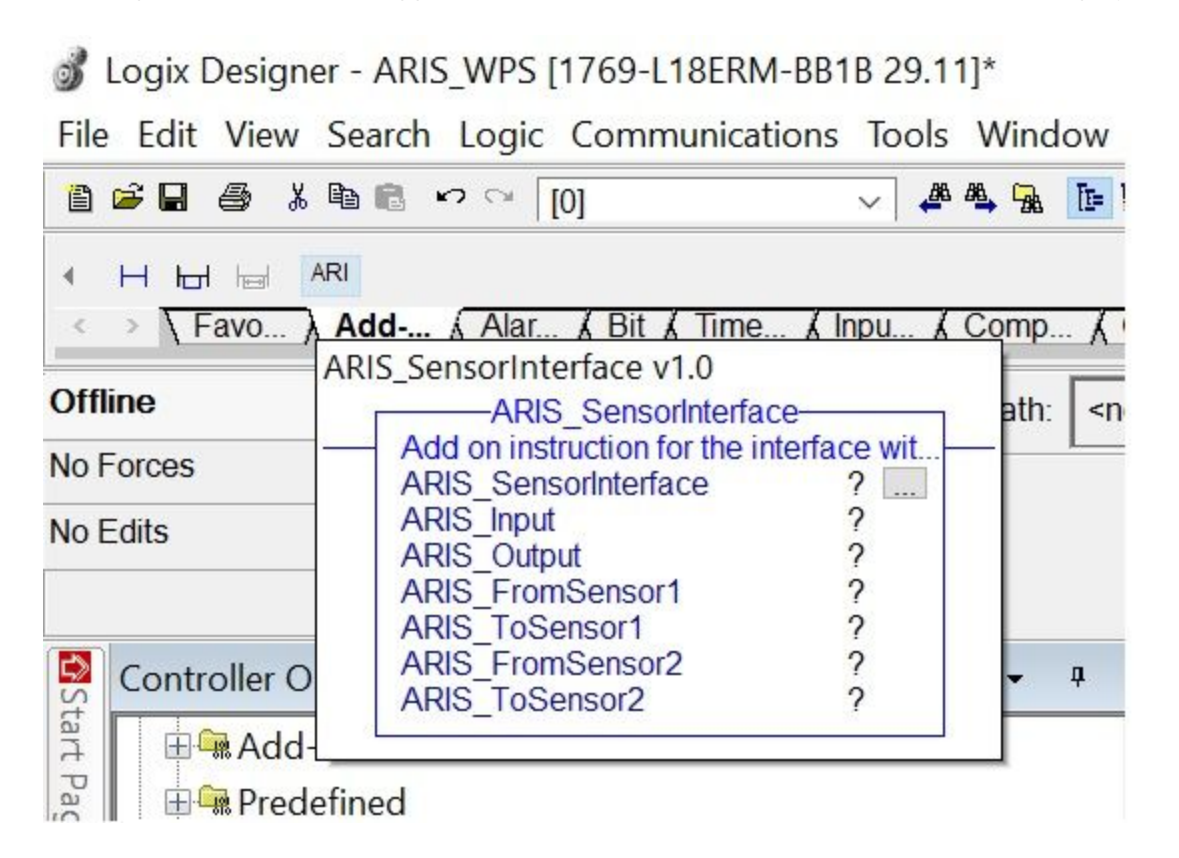

Once dropped in a rung simply fill the variables in the AOI. 1  $\vec{u}$  and  $\vec{v}$  are  $\vec{v}$  and  $\vec{v}$  are  $\vec{v}$  and  $\vec{v}$  are  $\vec{v}$  and  $\vec{v}$  are  $\vec{v}$  and  $\vec{v}$  and  $\vec{v}$  and  $\vec{v}$  and  $\vec{v}$  and  $\$ OB>©§ OÙ vive is wettly x = (>t Uvi<sup>a</sup> xL§ @pBxe% deloter variable can be named arbitrarily. In this example the ARIS\_Input is mapped to ARIS\_WPS:I.Data and ARIS\_Output is mapped to ARIS\_WPS:O.Data.

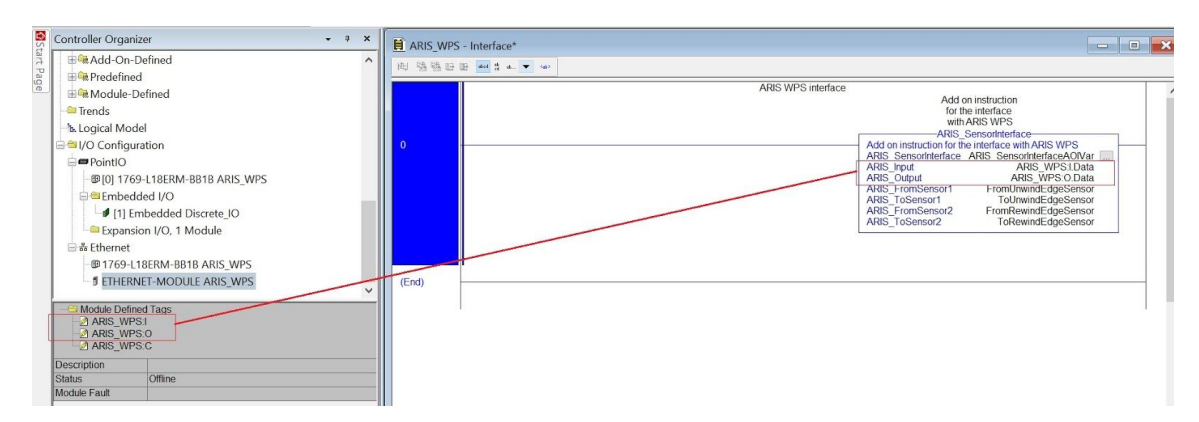

### $(Rt - w' \times 2^nK2$  rR-

ARIS SCU5 C(E) sensor variables are defined to make the integration of the sensor easy for the user without having to worry about the mapping and decoding the input and output registers. There are two types of variables: ARIS\_FromWebEdgeSensorVar and ARIS\_ToWebEdgeSensorVar. The first one contains all the data coming from the sensor, the second all the data that can be sent to the ARIS SCU5 C(E) to control the sensor. The sensor related data coming from the controller is read from the sensor output registers. The image below shows an instance of the ARIS\_FromWebEdgeSensorVar variable with all the available fields. In this instance FromRewindEdgeSensor is the name of the variable of type ARIS\_FromWebEdgeSensorVar. The PLC program can uses these variables to monitor the status/fault as well as obtain the measurement information from the sensor.

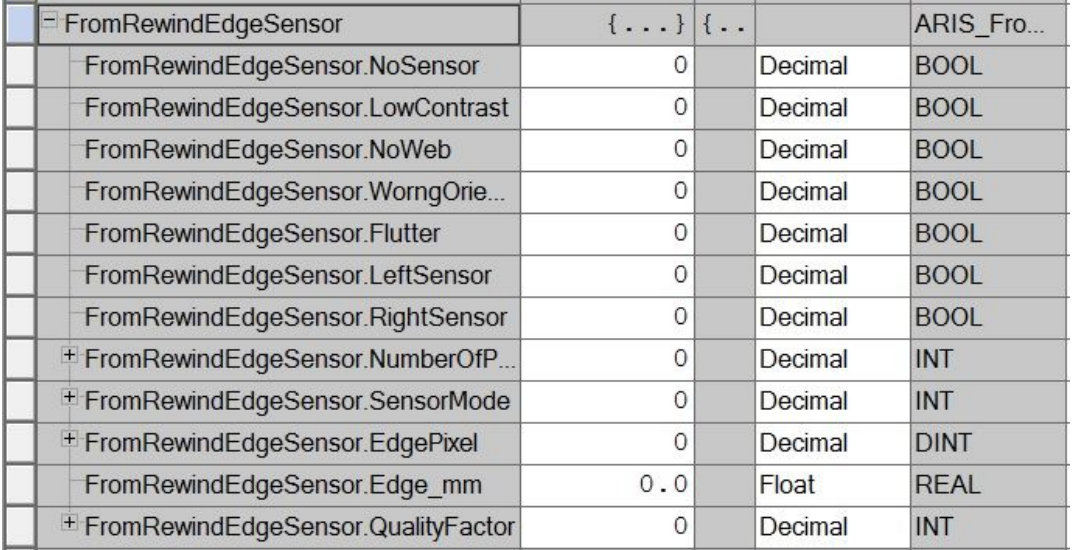

The image below shows an instance of the ARIS\_ToWebEdgeSensorVar which can be used in the PLC program to control/command the sensor through the ARIS SCU5 C(E).

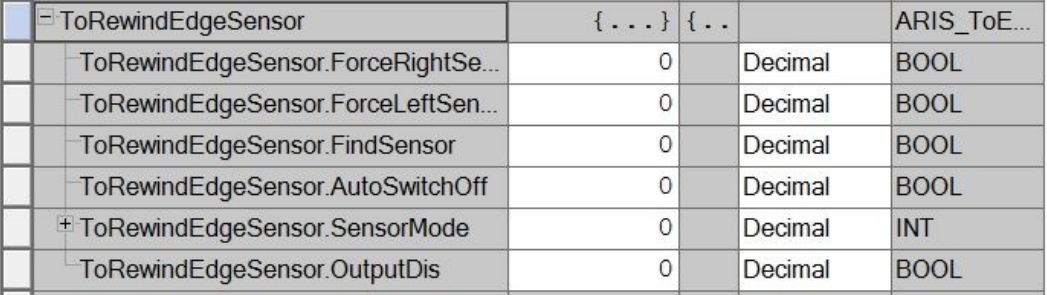